## Komentarz

# Zadanie egzaminacyjne

W sekretariacie szkoły podstawowej znajduje się komputer, który używany jest do prac biurowych. Komputer używany jest przez sekretarke i wicedyrektora szkoły.

Stwierdzono usterkę systemu komputerowego w związku z czym, wicedyrektor wezwał serwis komputerowy w celu jej zdiagnozowania i usunięcia.

Opracuj projekt realizacji prac prowadzących do zlokalizowania i usunięcia usterki systemu komputerowego w zakresie:

- diagnozowania wstępnego,
- ustalenia przyczyn usterki,
- usuniecia usterki.

W projekcie uwzględnij objawy wadliwej pracy systemu oraz informacje przekazane pracownikowi serwisu przez wicedyrektora szkoły (Załącznik 1).

Wykonaj czynności związane z opracowanym projektem i sporządź dokumentację z ich realizacji.

## Projekt realizacji prac powinien zawierać:

- 1. Tytuł pracy egzaminacyjnej zgodny z treścią zadania.
- 2. Założenia do projektu realizacji prac wynikające z treści zadania i załącznika.
- 3. Listę przyczyn usterki systemu komputerowego.
- 4. Wykaz prac prowadzących do usunięcia usterki systemu komputerowego.
- 5. Wskazania dla użytkowników komputera.

## Dokumentacja z wykonanych prac powinna zawierać:

6. Potwierdzenie wykonania prac związanych z rozwiązaniem projektu.

#### Uwaga:

Potwierdzenie wykonania prac udokumentuj wykorzystując zrzuty obrazów ekranu monitora ilustrujących poszczególne etapy Twojej pracy. Wykonane obrazy ekranu skopiuj do dokumentu edytora tekstów Microsoft Word (orientacja kartki pozioma) według poniższego schematu:

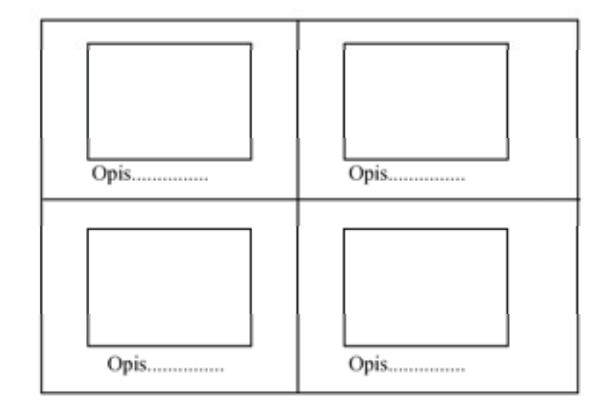

Każdą ze stron wydruku podpisz cyfrowo swoim numerem PESEL. Opisz obrazki słownie w celu ich jednoznacznej identyfikacji.

Zapisz dokument zawierający wykonane zrzuty ekranu do utworzonego przez siebie folderu o nazwie odpowiadającej Twojemu numerowi PESEL, w katalogu głównym na dysku C:\ do pliku o nazwie "Zrzuty.doc".

#### Do wykonania zadania możesz wykorzystać:

- $\mathbb{Z}^{n-1}$ zestaw komputerowy na stanowisku egzaminacyjnym,
- oprogramowanie zainstalowane na komputerze.  $\mathcal{L}^{\text{max}}$
- informacje przekazane przez wicedyrektora szkoły pracownikowi serwisu komputerowego, zawarte w Załączniku 1,
- dokumentację techniczną płyty głównej komputera,
- instrukcję obsługi monitora wchodzącego w skład zestawu,
- oprogramowanie znajdujące się na stanowisku egzaminacyjnym:  $\sim$ 
	- a) sterowniki urządzeń (podzespołów) wchodzących w skład jednostki centralnei.
	- b) instalator programów: OpenOffice oraz WinRar (Załącznik 2);
	- c) pakiet aktualizacyjny dla systemu operacyjnego oraz przeglądarki Microsoft Internet Explorer,
	- d) aktualizację bazy wirusów programu antywirusowego,
- oprogramowanie, znajdujące się w sali egzaminacyjnej, z którego może  $\sim$ korzystać kilku zdających:
	- a) pakiet biurowy Microsoft Office 2000 lub nowszy,
	- b) program antywirusowy,
	- c) system operacyjny Microsoft Windows 2000/XP Professional.

#### Czas przeznaczony na realizację zadania wynosi 240 minut.

#### Załącznik 1

# Informacje przekazane przez wicedyrektora szkoły pracownikowi serwisu komputerowego

- 1. Komputer powinien zostać naprawiony i skonfigurowany w szkole, bez zdejmowania obudowy jednostki centralnej oraz bez reinstalacji systemu operacyjnego.
- 2. Komputer jest użytkowany w szkole do prac biurowych z dostępem do sieci lokalnej LAN i Internetu (adres IP na komputerze w szkole jest uzyskiwany automatycznie). W chwili obecnej w szkole trwają prace modernizacyjne i konserwacyjne, więc fizyczne połączenie z siecią LAN i Internet nie jest możliwe.
- 3. Na dysku twardym komputera C:\ znajduja się foldery o nazwach Uczniowie, Technikum i Nauczyciele zawierające bardzo ważne dane dla funkcjonowania szkoły. Foldery te oraz ich zawartość nie mogą zostać utracone w wyniku prac serwisowych.
- 4. Wicedyrektor i sekretarka pracując na komputerze używają konta Administrator systemu z hasłem dostępu zxcvbnm. Wicedyrektor szkoły oczekuje, że dla każdego użytkownika komputera zostana utworzone konta systemowe odpowiednio skonfigurowane i zabezpieczone.
- 5. Należy utworzyć dwa konta systemowe o nazwach: Wicedyrektor oraz Sekretarka.
- 6. Wicedyrektor szkoły ma posiadać uprawnienia administratora systemu i nieograniczony dostęp do wszystkich zasobów komputera. Konto Sekretarka należy skonfigurować jako konto z ograniczeniami systemowymi.
- 7. Sekretarka powinna mieć pełny dostęp do folderów Uczniowie i Technikum, natomiast do folderu Nauczyciele prawa jedynie do przeglądania i odczytu danych. Wicedyrektor szkoły powinien mieć pełny dostęp do wszystkich trzech folderów (Uczniowie, Technikum, Nauczyciele).
- 8. Istnieje obawa infekcji wirusowej komputera, ponieważ system czasami pracuje niestabilnie.
- 9. Sekretarka ma także zastrzeżenia do pracy myszy komputerowej np. klawisze myszy nie działają poprawnie.
- 10. Nie można odczytać plików z archiwum o nazwie kopia.rar zabezpieczonego hasłem: dokument. Archiwum to jest zapisane w folderze Technikum.
- 11. Szkoła otrzymała z Kuratorium Oświaty dokument o nazwie wycieczki.sxw zawierający informacje, które sekretarka powinna uzupełnić. Niestety nie jest możliwe otwarcie tego dokumentu za pomocą edytora tekstów MS Word. Sekretarka nie zna obsługi pakietu OpenOffice w związku z czym, życzy sobie aby przekonwertować ten dokument do formatu doc i zapisać go w folderze Uczniowie. Plik wycieczki.sxw znajduje się w głównym katalogu dysku C:\.

W pracy egzaminacyjnej podlegały ocenie:

- I. Tytuł pracy egzaminacyjnej.
- II. Założenia wynikające z treści zadania i załącznika.
- III. Lista przyczyn usterki systemu komputerowego.
- IV. Wykaz prac prowadzących do usunięcia usterki systemu komputerowego.
- V. Wskazania dla użytkowników komputera.
- VI. Potwierdzenie wykonania prac związanych z rozwiązaniem projektu.
- VII. Praca egzaminacyjna jako całość.

Większość projektów realizacji prac, stanowiących rozwiązanie zadania miała przejrzystą, uporządkowaną strukturę, zgodną z jej propozycją zawartą w treści zadania. Treści przedstawione w poszczególnych rozdziałach były odpowiednie do ich tytułów oraz poprawne merytorycznie. Prace były czytelne, estetyczne, logiczne i uporządkowane. Rozwiązanie zadania zostało w większości przypadków poprzedzone wnikliwą analizą treści zadania oraz załączników. Na podstawie przeprowadzonej analizy został poprawnie sformułowany tytuł projektu, który zawiera ogólne informacje o czynnościach do wykonania, zarówno o konieczności zlokalizowania jak i usunięcia usterki systemu komputerowego.

mentodo de alot plinocouris compacy estaminationers

Prawidłowo sformułowane zostały także założenia do projektu, znajdujące się w rozdziale pierwszym, w których trafnie zauważono że:

d realizacji prac procederacych do dokalizowania i usymkua ustaki ttytuł pracy egzaminacyjnej) tensuego u escresie: diapossavania ustępnego, ustalenia pryczyn isterri 

• naprawa ma być wykonana u klienta, bez zdejmowania obudowy i reinstalacji systemu,

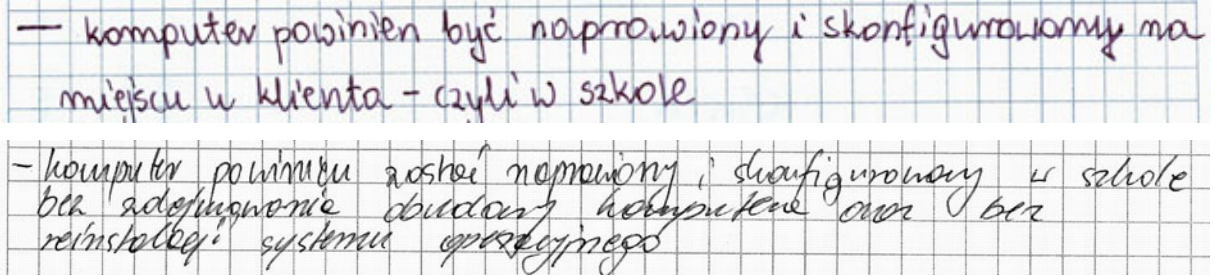

• istotne dane zawarte w wymienionych w treści folderach nie mogą zostać utracone,

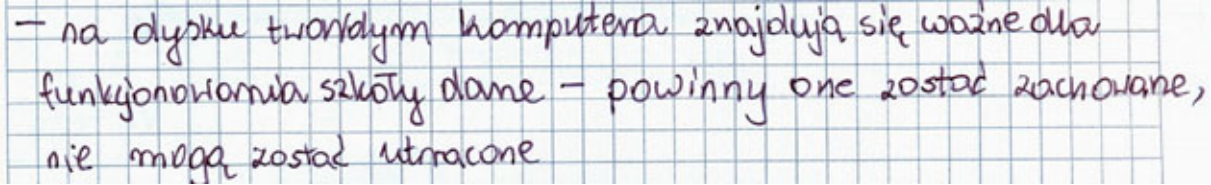

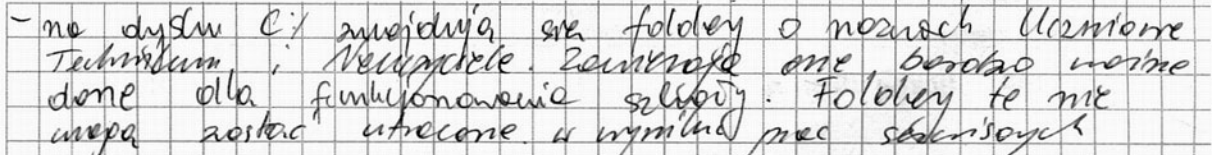

• użytkownicy pracują na wspólnym koncie o nazwie Administrator i należy utworzyć dla nich konta indywidualne o określonych w treści uprawnieniach systemowych oraz uprawnieniach do folderów i plików,

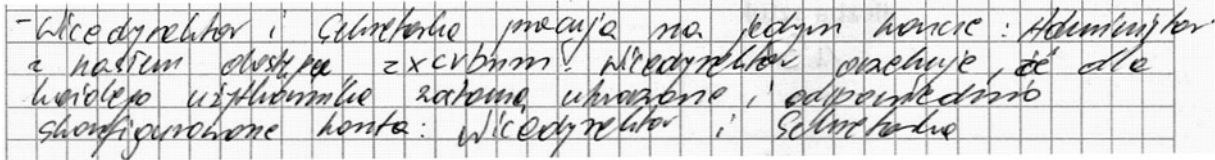

• komputer pracuje w sieci lokalnej LAN, lecz w chwili naprawy brak dostępu do Internetu,

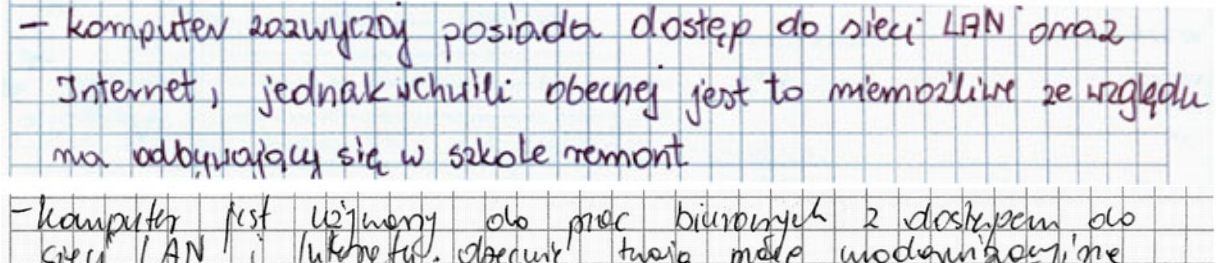

sveug potencieme  $\mathcal{L}$ 

system pracuje niestabilnie,

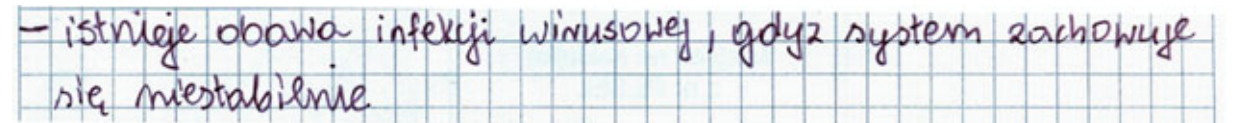

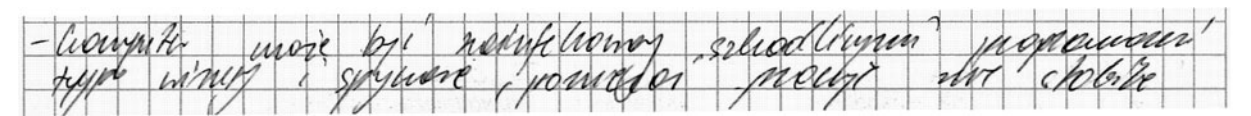

• mysz komputerowa pracuje niepoprawnie,

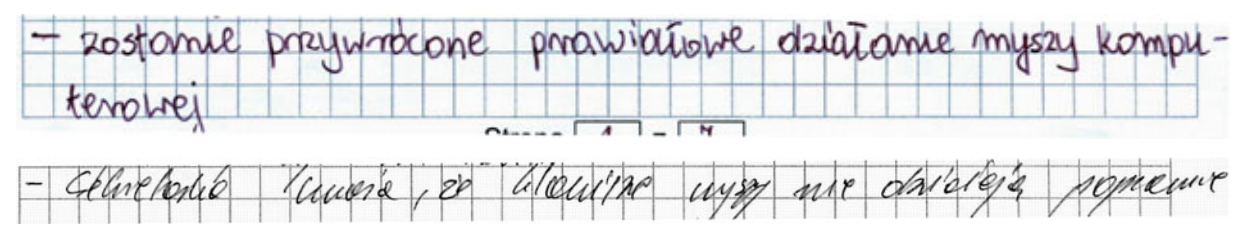

• nie można otworzyć pliku o nazwie kopia.rar,

## Komentarz technik informatyk 312[01]-01 Czerwiec 2009

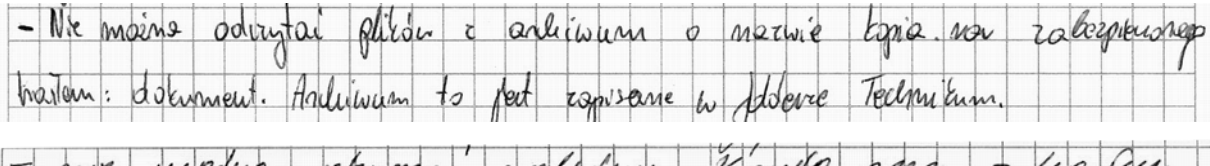

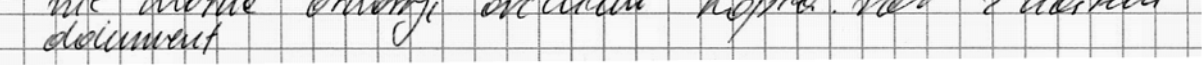

• nie można otworzyć pliku wycieczki.sxw, lub należy skonwertować go do formatu .doc (MS Word).

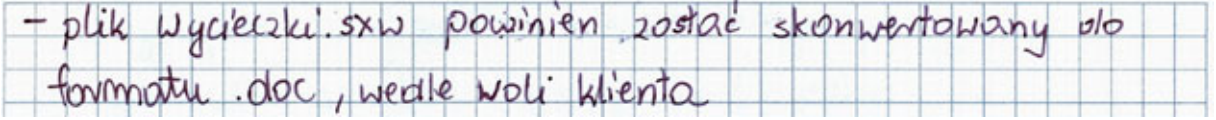

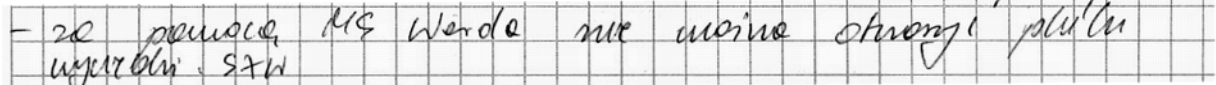

W drugim rozdziale podana została lista prawdopodobnych przyczyn opisanej w treści zadania usterki, na której znalazły się:

• możliwość infekcji wirusowej spowodowane brakiem oprogramowania antywirusowego,

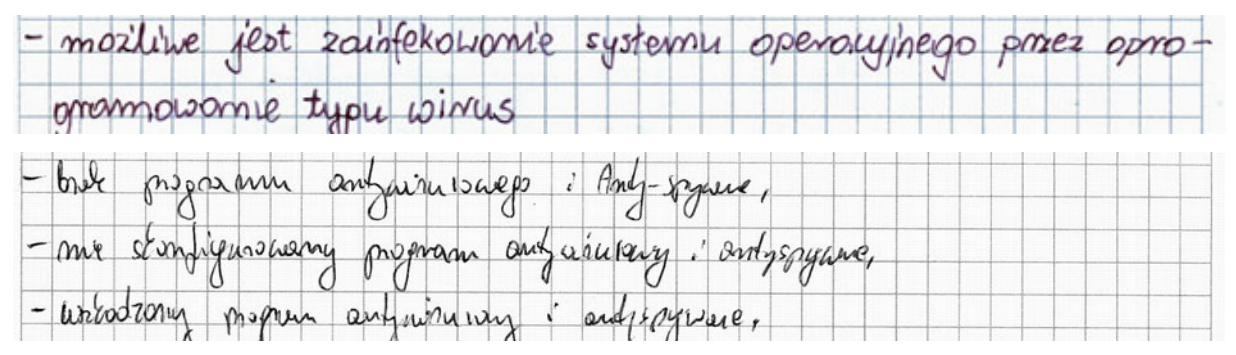

• zła konfiguracja myszy komputerowej,

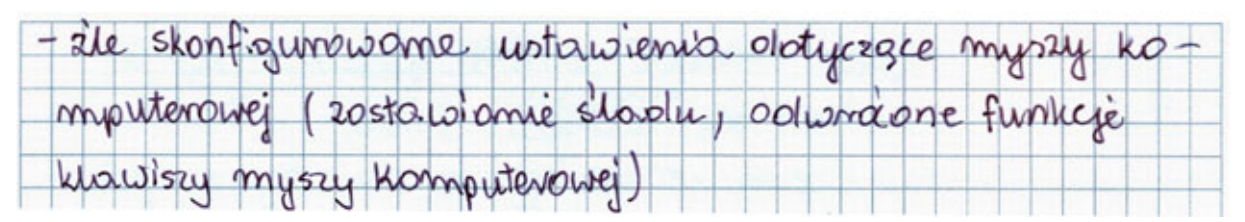

• praca użytkowników na tym samym koncie z uprawnieniami administratora,

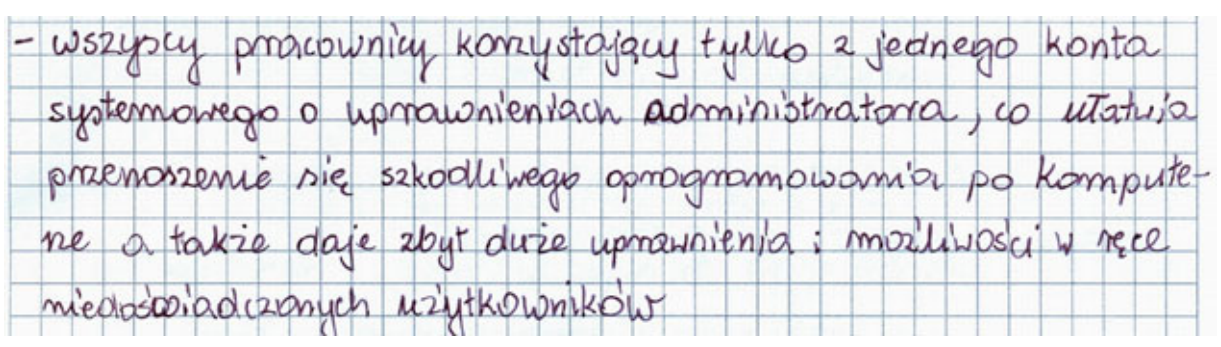

# Komentarz technik informatyk 312[01]-01 Czerwiec 2009

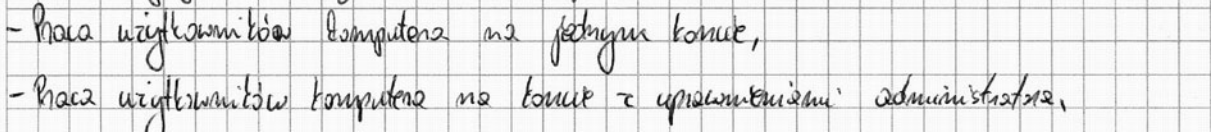

# • brak oprogramowania do obsługi archiwów typu RAR,

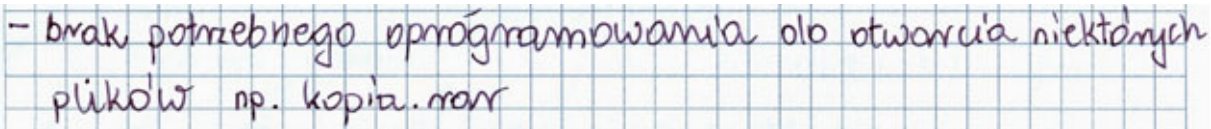

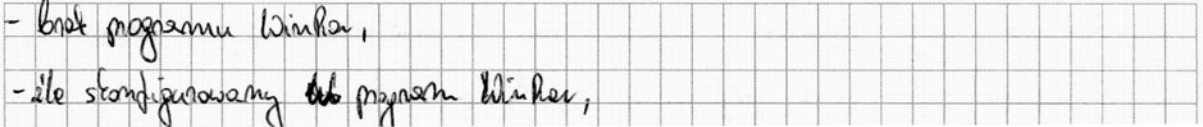

• inne przyczyny mogące powodować niestabilną pracę systemu: duża fragmentacja dysku, brak aktualizacji systemu, itp.

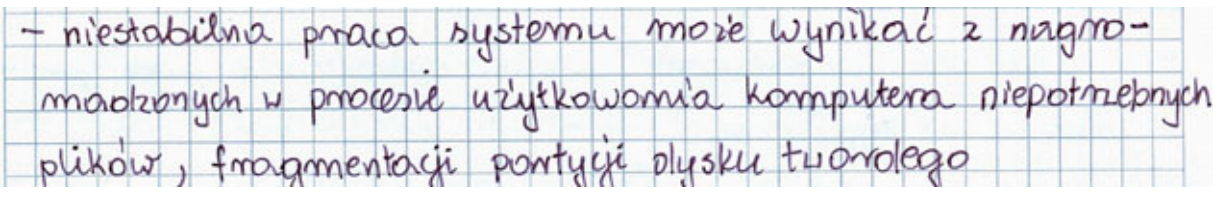

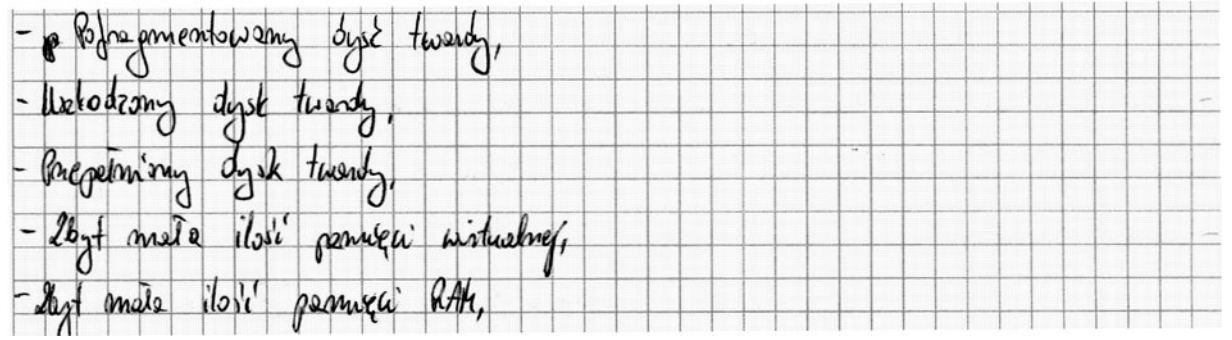

Rozdział trzeci, stanowił wykaz działań, prowadzących do zlokalizowania i usunięcia usterki, który jest planem postępowania zdającego przygotowywanym przed przystąpieniem do rozwiązywania problemu. Wśród zaplanowanych czynności uwzględniono:

 $\bullet$  wstepna diagnoze systemu,

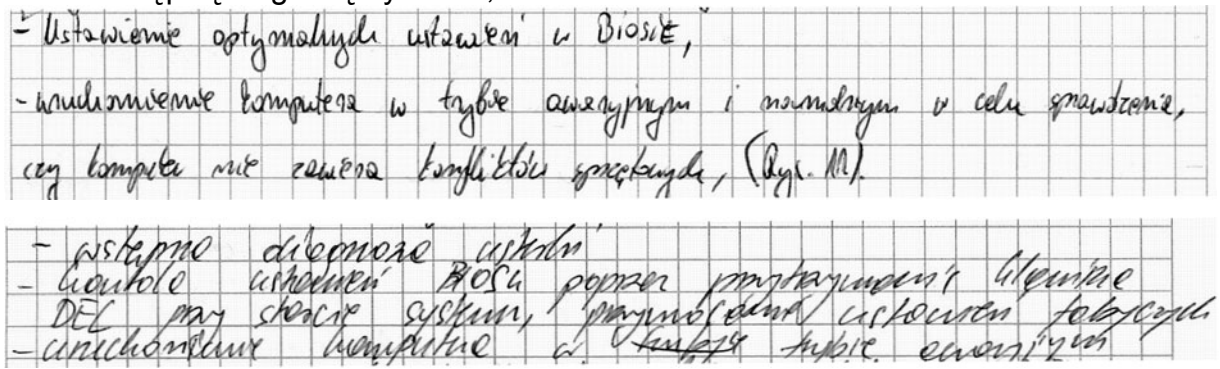

• instalację programu antywirusowego, aktualizację baz sygnatur wirusów oraz skanowanie systemu w celu usunięcia szkodliwego oprogramowania,

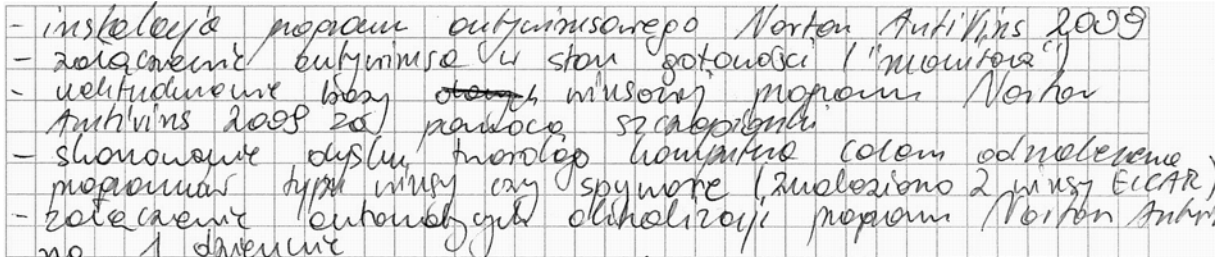

## • konfigurację myszy komputerowej,

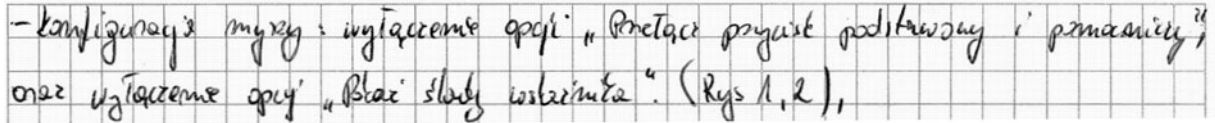

# • instalację programu do obsługi archiwów RAR,

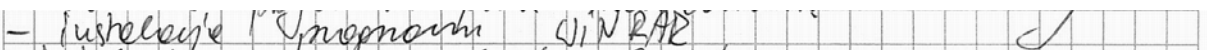

# • instalację OpenOffice, skonwertowanie pliku wycieczki.sxw

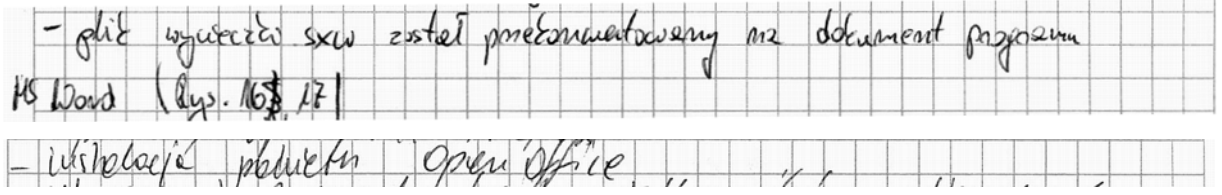

## • utworzenie indywidualnych kont dla użytkowników komputera,

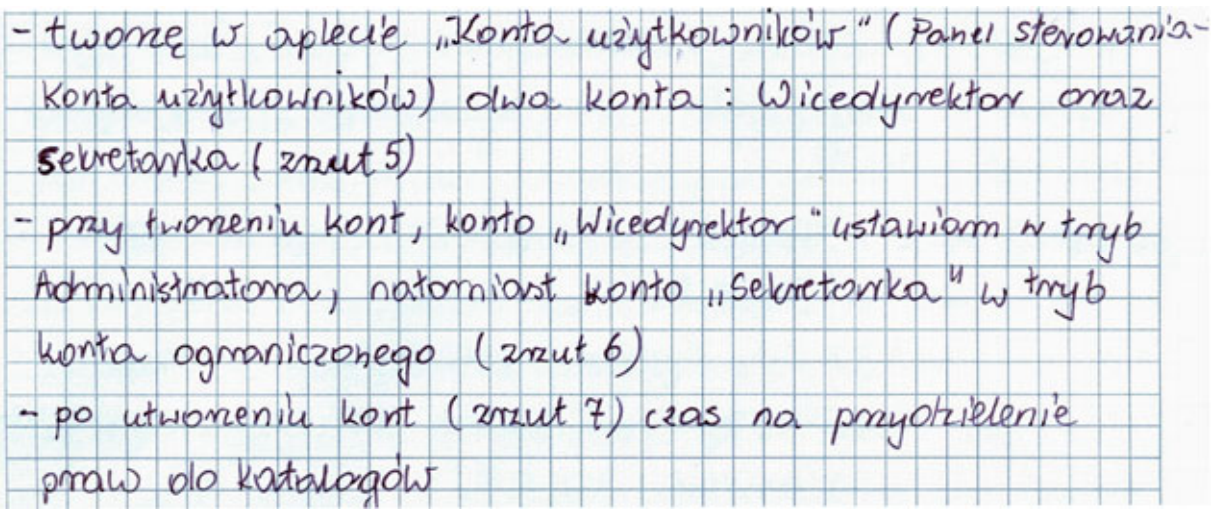

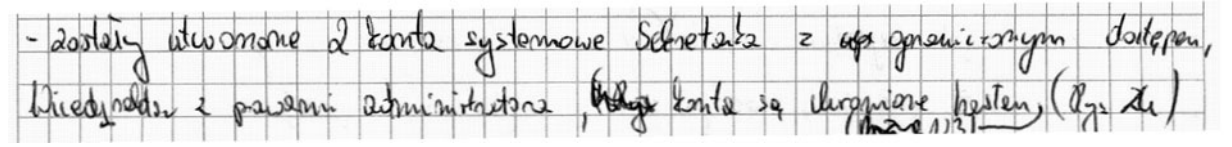

- Utubracin  $\frac{9}{4}$ prich hart Systemans  $b\hbar$ co  $\alpha$  $\omega$ 2 Western  $\alpha$  $4.0M$ 2 th empion od uman houto Schretterhe  $|z|$ westing selene Judio  $22$ incrempin Kolejna część projektu to dokumentacja wykonanych czynności, którą w tym roku stanowić miały zrzuty ekranowe. Zamieszczone, jako załączniki zrzuty ekranowe zostały prawidłowo podpisane, w sposób jednoznacznie określający wykonywaną czynność oraz zgodnie z wzorem zamieszczonym w zadaniu, rozmieszczone po cztery na ułożonej poziomo kartce papieru. Na zrzutach możemy zobaczyć zawartość odpowiednich okien programów, potwierdzające wykonanie czynności.

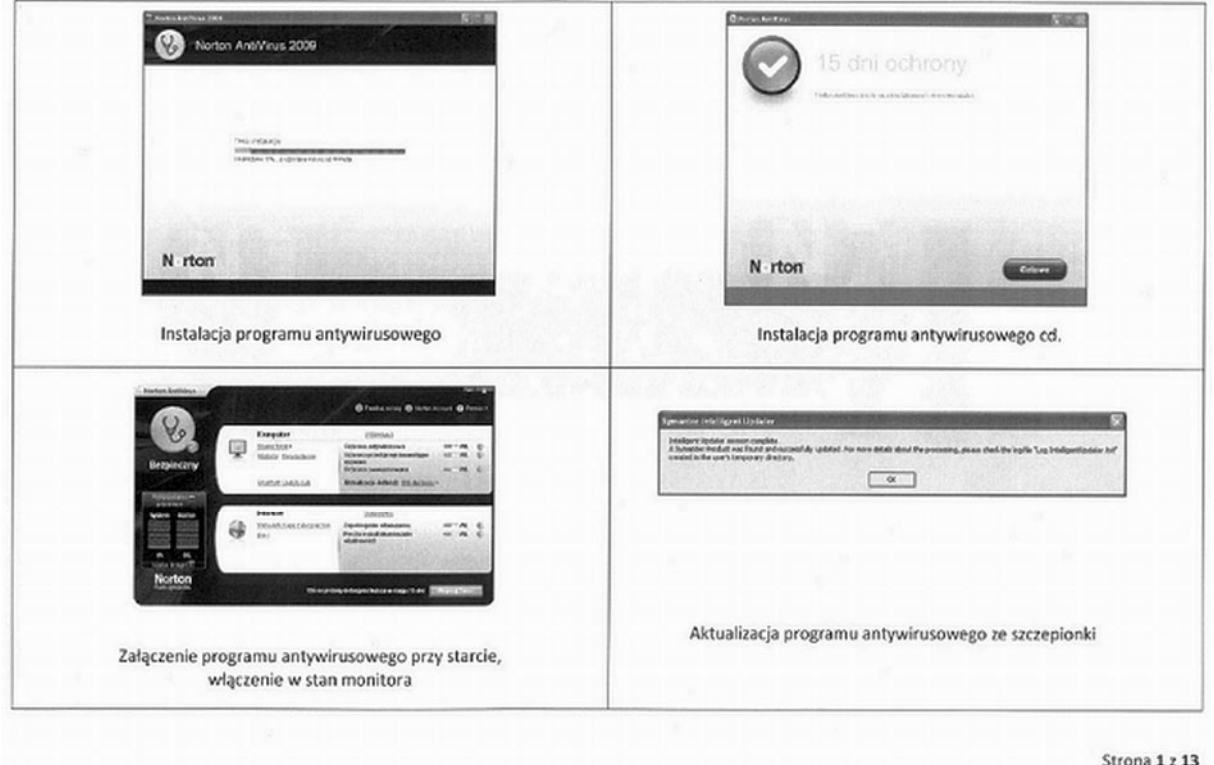

W ostatnim rozdziale prace zawierały także wymagane w treści zadania wskazania dla użytkowników komputera dotyczące jego użytkowania. Zawarto w nich między innymi następujące porady:

• regularne skanowanie systemu aktualnym programem antywirusowym (tryb monitora),

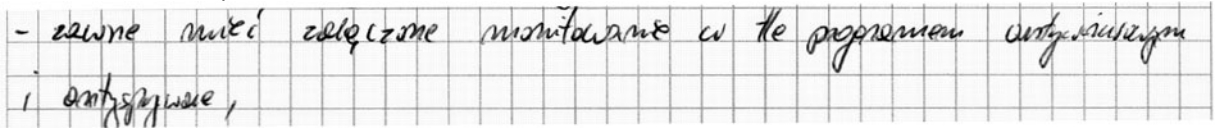

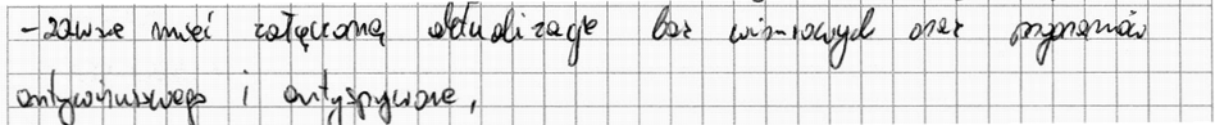

• aktualizowanie na bieżąco systemu operacyjnego poprzez włączenie aktualizacji automatycznych,

# -aktualizować oprogramowanie onaz sam system operacyjny

- i medganile  $\nabla dudu^2$ systemy do pracy  $\bigcirc$ e de la Brita
	- z świadome korzystanie z usług sieci Internet (nieodbieranie poczty od nieznanych nadawców),

- swiaolonnie komystał z Internetu; uważać na spam, phishing, winnisy, etc.

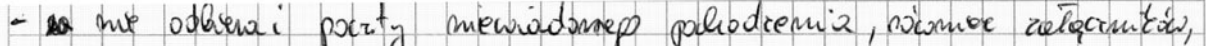

z nieużywanie konta z uprawnieniami administratora do normalnej pracy,

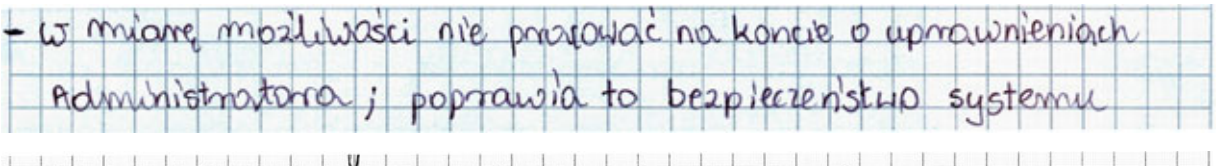

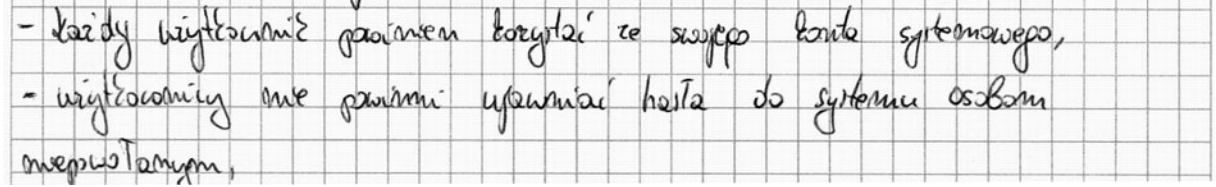

## • okresowe wykonywanie kopii zapasowych ważnych danych,

- Wykonywać kopie zaposowe ważnych olomych | 19 9